# **Setting up LXC containers with Debian 7 Wheezy from scratch**

LXC - container based virtualisation from scratch on Debian Wheezy - a slightly messy guide to start with

*Forewords: I was trying finish this for nearly half a year. Sorry if some of the things are out of date for now.*

For years I've been looking for the most effective virtualisation fitting my requirements. I'd tried VMware, Xen, even used - as user - Virtuozzo until I recently came across  $LXC[2]$ . Even though LXC is not new, a lot of new shiny projects are aiming to utilise it a bit better, for example Docker[\[^2\]](#page-11-1)

What I want is a lightweight semi-virtualisation: a private, virtual network, with virtual containers for a specific task, with backup, clone and export options. This is exactly what LXC is good for.

I'm using Debian Wheezy even though 3.10 kernel is highly recommended for LXC.

**DISCLAIMER: This is not a copy-paste tutorial, the process is way more complicated than that.**

# **Install required tools**

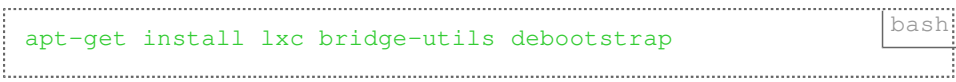

### **Mount cgroups**

add to /etc/fstab :

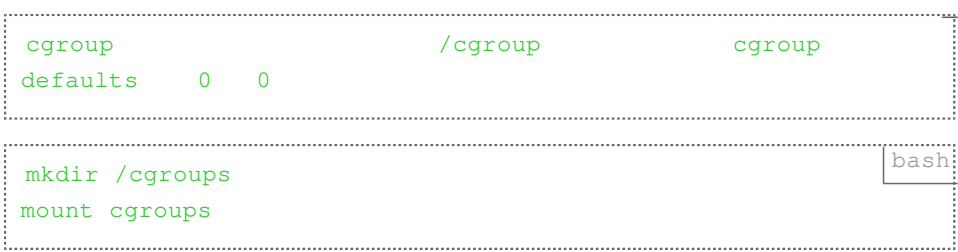

### **Create virtual network**

This is not the best way to create the network interface & make it persistent, but all other ways have failed for me so far for this specific case. The internal network will be 192.168.42.0/24, the host will have 192.168.42.1 and the first guest will be 192.168.42.10. The external address will be indicated with 10.0.0.1. Please adjust these according to your needs.

Add these to /etc/rc.local:

```
# script to setup a natted network for lxc quests
CMD_BRCTL=/sbin/brctl
CMD_IFCONFIG=/sbin/ifconfig
CMD_IPTABLES=/sbin/iptables
CMD_ROUTE=/sbin/route
NETWORK_BRIDGE_DEVICE_NAT=lxc-bridge-nat
HOST_NETDEVICE=eth0
PRIVATE_GW_NAT=192.168.42.1
PRIVATE_NETMASK=255.255.255.0
PUBLIC_IP=10.0.0.1
LXC_GUEST_NETWORK=192.168.42.0/24
LXC_GUEST1_IP=192.168.42.10
LXC_GUEST1_EXT_SSH_PORT=2222
${CMD_BRCTL} addbr ${NETWORK_BRIDGE_DEVICE_NAT}
${CMD_BRCTL} setfd ${NETWORK_BRIDGE_DEVICE_NAT} 0
${CMD_IFCONFIG} ${NETWORK_BRIDGE_DEVICE_NAT} $
{PRIVATE_GW_NAT} netmask ${PRIVATE_NETMASK} promisc up
${CMD_IPTABLES} -t nat -A POSTROUTING -o ${HOST_NETDEVICE} -j 
MASQUERADE
${CMD_IPTABLES} -t nat -A POSTROUTING -d ${LXC_GUEST_NETWORK} 
-o eth0 -j SNAT --to-source ${PUBLIC_IP}
${CMD_IPTABLES} -t nat -A PREROUTING -d ${PUBLIC_IP} -p tcp -
m tcp --dport ${LXC_GUEST1_EXT_SSH_PORT} -j DNAT --to-
destination ${LXC_GUEST1_IP}:22
echo 1 > /proc/sys/net/ipv4/ip_forward
```
\_A useful source of this setup: [https://wiki.debian.org/LXC/](https://wiki.debian.org/LXC/SimpleBridge%5B%5E3%5D_) [SimpleBridge%5B%5E3%5D\\_](https://wiki.debian.org/LXC/SimpleBridge%5B%5E3%5D_)

### **optinal: logical volume for guest**

If you're running LVM on the host ( it can make things easy & secure ), you can create a new lv per guest:

```
LXC_GUEST1_NAME=lxc-1 bash
lvcreate -L 16G -n ${LXC_GUEST1_NAME} vg0
mkfs.ext4 /dev/vg0/${LXC_GUEST1_NAME}
mkdir /lxc/${LXC_GUEST1_NAME}
echo -e "/dev/vg0/${LXC_GUEST1_NAME} /lxc/$
{LXC_GUEST1_NAME} ext4 defaults 0 0n" >> /etc/fstab
mount -a
```
## **debootstrap the container ( install the bare operating system )**

LXC\_GUEST1\_NAME=lxc-1 bash mkdir -p /lxc/\${LXC\_GUEST1\_NAME} debootstrap --verbose --include ifupdown, locales, netbase, nettools,iproute,openssh-server,vim wheezy /lxc/\$ {LXC\_GUEST1\_NAME} http://http.debian.net/debian/ 

### **Edit devices, inittab, configuration for the container**

#### **Edit /lxc/\${LXC\_GUEST1\_NAME}/etc/inittab as follows:**

```
bash # /etc/inittab: init(8) configuration.
# $Id: inittab,v 1.91 2002/01/25 13:35:21 miquels Exp $
 # The default runlevel.
 id:2:initdefault:
# Boot-time system configuration/initialization script.
# This is run first except when booting in emergency (-b) 
mode.
 si::sysinit:/etc/init.d/rcS
 # What to do in single-user mode.
 ~:S:wait:/sbin/sulogin
 # /etc/init.d executes the S and K scripts upon change
 # of runlevel.
 #
 # Runlevel 0 is halt.
 l0:0:wait:/etc/init.d/rc 0
# Runlevel 1 is single-user.
l1:1:wait:/etc/init.d/rc 1
 # Runlevels 2-5 are multi-user.
l2:2:wait:/etc/init.d/rc 2
l3:3:wait:/etc/init.d/rc 3
l4:4:wait:/etc/init.d/rc 4
l5:5:wait:/etc/init.d/rc 5
# Runlevel 6 is reboot.
l6:6:wait:/etc/init.d/rc 6
 # Normally not reached, but fallthrough in case of emergency.
 z6:6:respawn:/sbin/sulogin
 # What to do when CTRL-ALT-DEL is pressed.
 ca:12345:ctrlaltdel:/sbin/shutdown -t1 -a -r now
```

```
# /sbin/getty invocations for the runlevels.
#
# The "id" field MUST be the same as the last
# characters of the device (after "tty").
#
# Format:
# :::
#
1:2345:respawn:/sbin/getty 38400 console
```
#### **Create the devices needed in the container**

```
ROOT=/lxc/${LXC_GUEST1_NAME}
DEV=${ROOT}/dev
mv ${DEV} ${DEV}.old
mkdir -p ${DEV}
mknod -m 666 ${DEV}/null c 1 3
mknod -m 666 ${DEV}/zero c 1 5
mknod -m 666 ${DEV}/random c 1 8
mknod -m 666 ${DEV}/urandom c 1 9
mkdir -m 755 ${DEV}/pts
mkdir -m 1777 ${DEV}/shm
mknod -m 666 ${DEV}/tty c 5 0
mknod -m 600 ${DEV}/console c 5 1
mknod -m 666 ${DEV}/tty0 c 4 0
mknod -m 666 ${DEV}/full c 1 7
mknod -m 600 ${DEV}/initctl p
mknod -m 666 ${DEV}/ptmx c 5 2
```
#### **Create lxc configuration file in /var/lib/lxc/\${LXC\_GUEST1\_NAME}**

#### **/config**

```
apache # name
lxc.utsname = ${LXC_GUEST1_NAME}
# network
lxc.network.type = veth
lxc.network.flags = up
```

```
lxc.network.link = lxc-br
lxc.network.name = eth0
lxc.network.hwaddr = 00:FF:12:34:56:78lxc.network.jpg = ${LXC GUEST1 IP}/24# lxc.network.ipv6 =
# pts
lxc.tty = 2lxc.pts = 1024# fs
lxc.rootfs = /lxc/\${LXC~GUEST1~NAME}# devices
lxc.cgroup.devices.deny = a
# /dev/null and zero
lxc.cqroup. devices.allow = c 1:3 rum # dev/nulllxc.cqroup. devices.allow = c 1:5 rwm # dev/zero# consoles
lxc.cqroup. devices.allow = c 5:1 rwm # dev/consolelxc.cqroup. devices.allow = c 5:0 rwm # dev/ttvlxc.cqroup. devices.allow = c 4:0 rwm # dev/tty0# /dev/{,u}random
lxc.cgroup.devices.allow = c 1:9 rwm # dev/urandom
lxc.cqroup. devices.allow = c 1:8 rwm # dev/randomlxc.cqroup.devices.allow = c 136: \t{r} rwm # dev/pts/*lxc.cqroup. devices.allow = c 5:2 rum # dev/pts/ptmx# rtc
lxc.cgroup.devices.allow = c 254:0 rwm
# mount points
lxc.mount.entry = devpts /lxc/${LXC_GUEST1_NAME}/dev/pts 
devpts newinstance, ptmxmode=0666, nosuid, noexec 0 0
lxc.mount.entry = proc /lxc/${LXC_GUEST1_NAME}/proc proc 
nosuid,noexec,nodev 0 0
lkc.mount-entry = sysfs /lkc/\frac{5}{LKC_GUEST1_NAME}/sys sysfsnosuid,nodev,noexec 0 0
```

```
lxc.mount.entry = tmpfs /lxc/${LXC_GUEST1_NAME}/dev/shm tmpfs 
nosuid,nodev,noexec,size=64m 0 0
```
### **Boot the container**

apache lxc start -n \${LXC\_GUEST1\_NAME} -d 

For initial setup, you might need the option without "-d", that will land you in the console of the container.

#### **Links**

- <span id="page-11-0"></span>1. <http://lxc.sourceforge.net/>
- <span id="page-11-1"></span><http://www.docker.io/> 2.

Created by [Peter Molnar](https://petermolnar.net) <[mail@petermolnar.net](mailto:mail@petermolnar.net)>, published at 2014-03-26 14:21 UTC, last modified at 2021-10-31 15:57 UTC , to canonical URL [https://](https://petermolnar.net/article/lxc-on-debian-wheezy/) [petermolnar.net/article/lxc-on-debian-wheezy/](https://petermolnar.net/article/lxc-on-debian-wheezy/) , licensed under [CC-BY-4.0](https://spdx.org/licenses/CC-BY-4.0.html) .